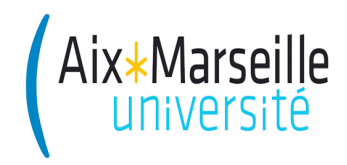

Ecole Polytechnique Universitaire de<br>Aix Marseille<br>IIDIVERSITÉ Département Informatique **Marseille Département Informatique**

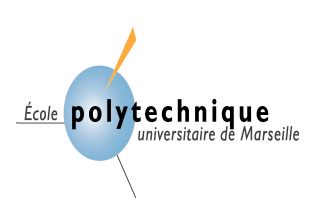

5A – *Option INSI (Ingénierie des Systèmes d'Information)*

# **Travail Pratique** associé au cours **« Entrepôts de données »**

Bernard ESPINASSE 2017-2018

# **1 - Entrepôt de données « PolyMarket »**

#### **Sommaire**

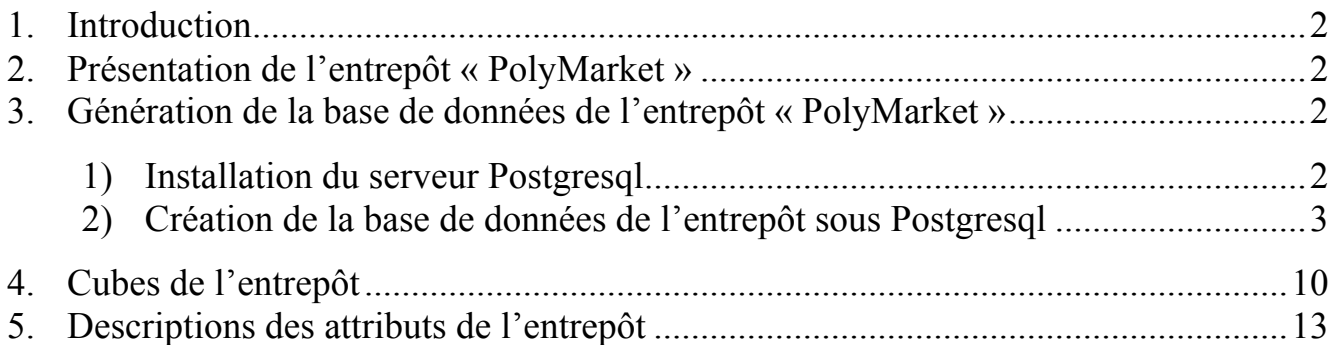

#### **1. Introduction**

Ce TP est associé au cours « Entrepôt de données » de 5 ième année de l'option INSI (INgénierie des Systèmes d'information). Il a pour objectif, à partir d'un entrepôt de données déjà existant, de développer des cubes adaptés à des contextes décisionnels spécifiques, et d'en faire des analyses OLAP en utilisant le langage MDX introduit en cours.

L'entrepôt « PolyMarket » est une base de données gérée avec le SGBD relationnel libre PosgreSQL. Cet entrepôt sera exploité dans ce TP par le système décisionnel libre JRUBIK en Java, client utilisant le serveur OLAP MONDRIAN aussi écrit en Java. Le couple JRUBIK/MONDRIAN permet d'exploiter l'entrepôt de données en faisant des analyses OLAP en utilisant le langage MDX vu en cours.

Notons qu'un éditeur XML sera utile pour créer les schémas de cube MONDRIAN sur cet entrepôt et qui seront utilisés par JRUBIK/MONDRIAN.

#### **2. Présentation de l'entrepôt « PolyMarket »**

Les données stockées dans un entrepôt (ou un magasin) sont organisées selon plusieurs axes ou dimensions d'analyse et selon différents niveaux de détail, reflétant la vision des gestionnaires analystes. Les traitements OLAP permettent à ces analystes de changer de façon interactive de points de vue, de niveau de détail.

Les données stockées dans un entrepôt (ou un magasin) organisées selon plusieurs dimensions d'analyses La structuration de ces données est basée sur une modélisation multidimensionnelle reposant sur (i) un fait contenant les mesures à analyser et (ii) des dimensions contenant les paramètres de l'analyse (temps, espace, …). Pour chaque dimension, les paramètres sont hiérarchisés selon des niveaux de détail (temps : années, mois, jour …)

La base de données « PolyMarket » est l'entrepôt de données à étudier dans ce TP. Cette base concerne des ventes de produits réalisées par une entreprise commerciale auprès de clients.

#### **3. Génération de la base de données de l'entrepôt « PolyMarket »**

Pour ce TP, il est préférable de travailler sous l'environnement Windows et sur tous les poste vous aurez enlevé la protection « fire wall ».

#### **1) Installation du serveur Postgresql**

Le télécharger à l'adresse : http://www.postgresql.org/download/

#### **Installer Postgresql avec l'option cochée jdbc.**

Le fichier de configuration **pg** hba conf généré par l'installation doit être modifié ainsi :

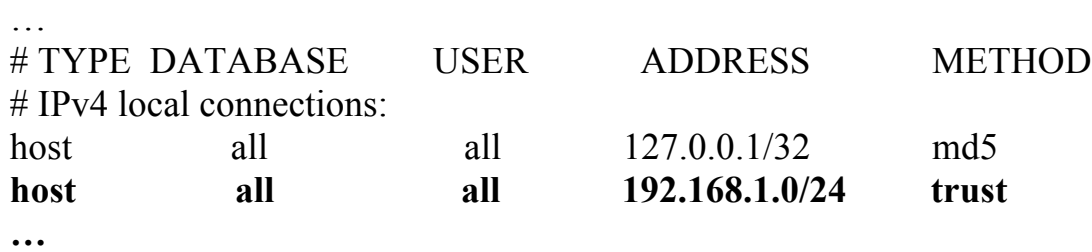

où l'adresse IP (192.168.1.0/24) ici de la base est précisée.

Télécharger aussi le programme d'administration de PostGreSQL : **pgadmin3 ou pgadim4 (**Il existe aussi un programme d'administration : **phppgadmin,** à lancer sur un navigateur et qui nécessitera d'avoir installé Apache).

Pour chaque équipe un **utilisateur administrateur** sera défini. Il créera la BD et transmettra des **droits de connexion à d'autres utilisateurs** de l'équipe qui pourront alors utiliser la BD.

#### **2) Création de la base de données de l'entrepôt sous Postgresql**

Sur la page Web du cours, vous pouvez télécharger :

- le script de création de la BD de l'entrepôt « PolyMarket » : **esql.create.sql**
- le script de remplissage de la BD : **esql.add.sql** (si trop volumineux, en faire 2 fichiers – attention au format d'encodage – ANSI ?)
- le script de suppression de la BD : **esql.del.sql** (utile si erreur, avant de relancer la création).

Vous devez lancer ces scripts à partir d'une fenêtre du logiciel d'administration de Postgresql **pgadmin3** (ou **phppgadmin**).

Une fois la BD générée, vérifier que les utilisateur non administrateur peuvent bien y accéder (faire un ping) puis ensuite ouvrir une connexion avec avec le programme admin3.

Le schéma de la base de données de l'entrepôt « PolyMarket » est le suivant (cf figure suivante).

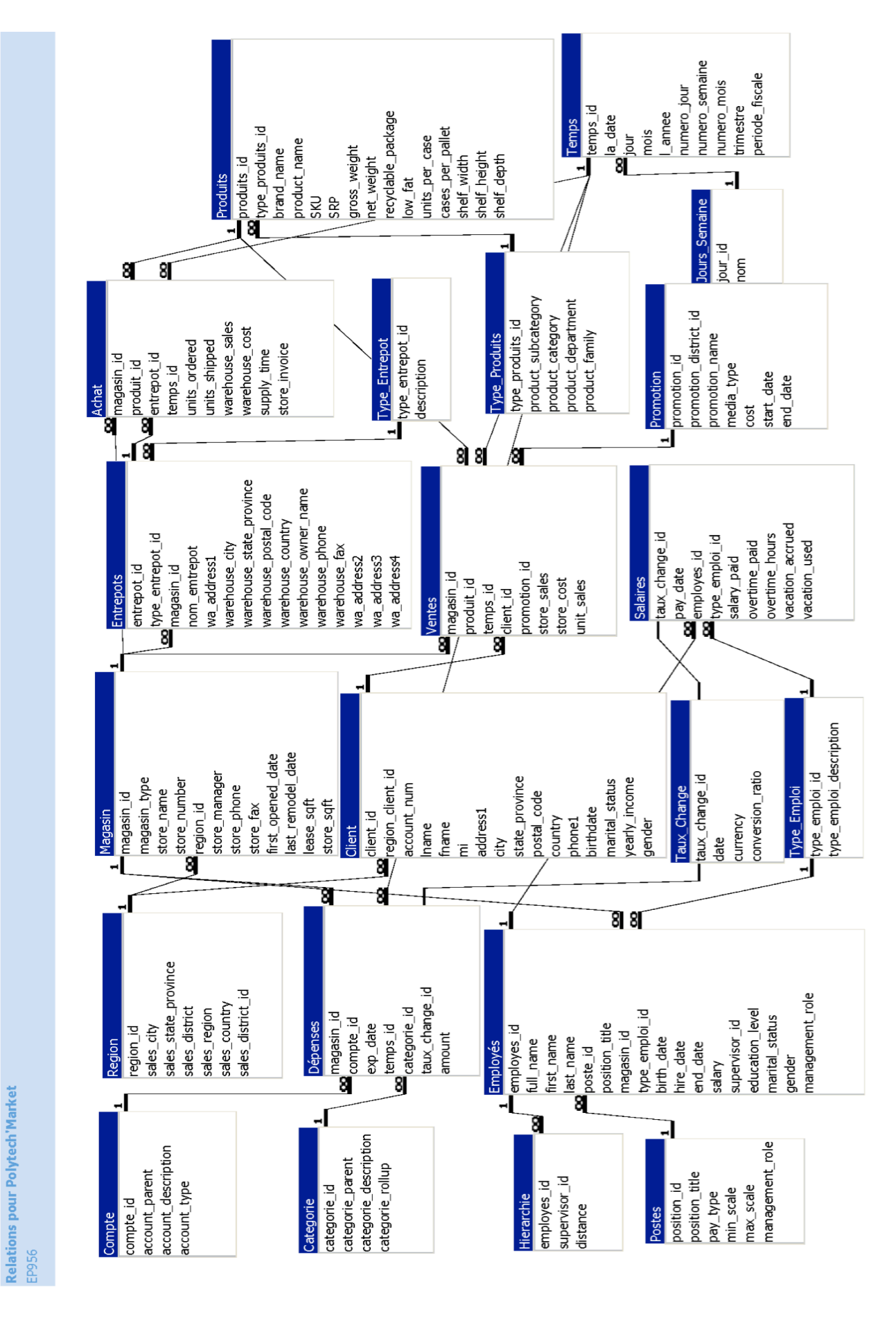

Fig. 1. Schéma relationnel de la base de données de l'entrepôt « PolyMarket »

Le script de création des tables principales de l'entrepôt est (fichier esql create.sql) :

### **CREATE TABLE Achat**

```
(
 magasin id int8 NOT NULL DEFAULT 0,
 produit id int8 NOT NULL DEFAULT 0,
entrepot id int8 NOT NULL DEFAULT 0,
temps id int8 NOT NULL DEFAULT 0,
units_ordered_float8 DEFAULT 0,
units shipped int8 DEFAULT 0,
warehouse sales DECIMAL(20,4) DEFAULT 0,
warehouse_cost DECIMAL(20,4) DEFAULT 0,
supply_time int4 DEFAULT 0,
 store_invoice_DECIMAL(20,4) DEFAULT 0
);
CREATE TABLE Categorie
 (
categorie_id varchar(15) NOT NULL,
categorie parent varchar(15),
categorie_descripti varchar(255),
categorie_rollup varchar(255),
PRIMARY KEY (categorie id)
 );
CREATE TABLE Client
 (
client id int8 NOT NULL DEFAULT 0,
 region_client_id_int8 DEFAULT 0,
account num float8 DEFAULT 0,
lname varchar(100),
fname varchar(50),
mi varchar(20),
address1 varchar(100),
city varchar(50),
state province varchar(50),
 postal code varchar(50),
country varchar(50),
phone1 varchar(50),
 birthdate DATE,
marital status varchar(1),
yearly_income varchar(50),
gender varchar(1),
total children int4 DEFAULT 0.
 num_children_at_hom int4 DEFAULT 0,
education varchar(30),
date_accnt_opened DATE,
 member card varchar(50),
occupation varchar(50),
houseowner varchar(1),
```

```
num_cars_owned int4 DEFAULT 0,
fullname varchar(150),
address2 varchar(100),
address3 varchar(100),
address4 varchar(100),
phone2 varchar(50),
PRIMARY KEY (client_id)
);
```
### **CREATE TABLE Compte**

( compte\_id int8 NOT NULL DEFAULT 0, account parent int8 DEFAULT 0, account description varchar(50), account type varchar(10), -- check ( In ("Income","Expense","Flow","Balance","Asset","Liability") ) -- PRIMARY KEY (compte\_id) );

#### **CREATE TABLE Depenses**

```
(
```

```
magasin id int8 NOT NULL DEFAULT 0,
compte id int8 NOT NULL DEFAULT 0,
exp_date DATE NOT NULL,
temps_id int8 NOT NULL DEFAULT 0,
categorie_id varchar(15) NOT NULL,
taux change id int8 NOT NULL DEFAULT 0,
amount DECIMAL(20,4) DEFAULT 0,
PRIMARY KEY (magasin id, compte id, exp_date)
);
CREATE TABLE Employes
 (
employes id int8 NOT NULL,
full name varchar(50),
first_name varchar(50),
last name varchar(50),
```
poste\_id int8 NOT NULL DEFAULT 0,

```
position title varchar(50),
```
magasin id int8 NOT NULL DEFAULT 0,

```
type_emploi_id int8 NOT NULL DEFAULT 0,
```

```
birth_date DATE,
```
hire date DATE,

```
end_date DATE,
```
salary DECIMAL(20,4) DEFAULT 0, supervisor\_id\_int8 NOT NULL DEFAULT 0,

```
education_level varchar(50),
```
marital status varchar(1).

```
gender varchar(1),
```

```
management_role varchar(20),
```

```
PRIMARY KEY (employes id)
```

```
);
```
### **CREATE TABLE Entrepots**

```
(
entrepot id int8 NOT NULL DEFAULT 0,
type_entrepot_id_int8 NOT NULL DEFAULT 0.
magasin id int8 NOT NULL DEFAULT 0,
nom_emtrepot varchar(100),
wa_address1_varchar(50),
warehouse_city varchar(50),
warehouse state pro varchar(50).
warehouse_postal_co varchar(50),
warehouse_country varchar(50),
warehouse_owner_nam varchar(50),
warehouse phone varchar(50),
warehouse fax varchar(50),
wa_address2 varchar(50),
wa_address3 varchar(50),
wa_address4 varchar(50),
PRIMARY KEY (entrepot id),
 );
CREATE TABLE Hierarchie
 (
employes id int8 NOT NULL DEFAULT 0,
supervisor_id_int8 NOT NULL DEFAULT 0,
distance int4 DEFAULT 0,
 PRIMARY KEY (supervisor id, employes id)
);
CREATE TABLE Jours_Semaine
 (
jour_id _ int8 DEFAULT 0.
 nom varchar(50),
  PRIMARY KEY (nom)
);
CREATE TABLE Magasin
 (
 magasin_id int8 NOT NULL,
magasin_type varchar(255),
store name varchar(255),
store number float8,
region_id int8 DEFAULT 0,
store manager varchar(255),
store phone varchar(255),
store fax varchar(255),
first opened date DATE,
last_remodel_date DATE,
lease_sqft_float8 DEFAULT 0,
store sqft float8,
grocery_sqft float8,
frozen_sqft float8,
 meat_sqft float8,
```
coffee bar bool, video store bool, salad bar bool, prepared\_food bool, florist bool, store\_street\_addres varchar(255), store\_city varchar(50), store\_state varchar(50), store\_postal\_code varchar(50). store\_country\_varchar(50), PRIMARY KEY (magasin\_id) ); **CREATE TABLE Postes** ( position id int8 NOT NULL DEFAULT 0. position title varchar(50), pay\_type varchar(7), min\_scale DECIMAL(20.4) DEFAULT 0, max\_scale DECIMAL(20,4) DEFAULT 0, management role varchar(50), PRIMARY KEY (position id) ); **CREATE TABLE Produits** ( produits\_id int8 NOT NULL, type\_produits\_id\_int8 DEFAULT 0. brand name varchar(255), product\_name varchar(255), SKU float<sub>8</sub>. SRP DECIMAL(20,4) DEFAULT 0, gross\_weight\_float4 DEFAULT 0, net\_weight\_float4 DEFAULT 0, recyclable\_package bool, low fat bool, units\_per\_case int4 DEFAULT 0, cases\_per\_pallet int4 DEFAULT 0, shelf width float4 DEFAULT 0. shelf height float4 DEFAULT 0, shelf\_depth float4 DEFAULT 0, PRIMARY KEY (produits id), ); **CREATE TABLE Promotion** ( promotion\_id int8 NOT NULL, promotion\_district\_ int8 DEFAULT 0. promotion\_name\_varchar(255), media\_type varchar(255) DEFAULT 0, cost float8, start\_date DATE,

8

end\_date DATE, PRIMARY KEY (promotion\_id) );

### **CREATE TABLE Region**

```
\left(region_id int8 NOT NULL,
sales_city varchar(50),
sales_state_provinc varchar(50),
sales district varchar(50).
sales region varchar(50),
sales_country varchar(50),
sales_district_id int8 NOT NULL,
PRIMARY KEY (region id)
);
```
### **CREATE TABLE Salaires**

( taux change id int8 DEFAULT 0, pay\_date DATE NOT NULL, employes\_id int8 NOT NULL DEFAULT 0, type\_emploi\_id int8 NOT NULL DEFAULT 0, salary\_paid DECIMAL(20,4) DEFAULT 0, overtime\_paid DECIMAL(20,4) DEFAULT 0, overtime\_hours\_float4 DEFAULT 0, vacation\_accrued float4 DEFAULT 0, vacation used float4 DEFAULT 0, PRIMARY KEY (pay\_date, employes\_id) );

# **CREATE TABLE Taux\_Change**

( taux\_change\_id int8 NOT NULL DEFAULT 0, date DATE NOT NULL, currency varchar(15), conversion\_ratio DECIMAL(20,4) DEFAULT 0, PRIMARY KEY (taux\_change\_id, date) );

# **CREATE TABLE Temps**

```
(
temps_id int8 NOT NULL,
la_date DATE,
jour varchar(15),
mois varchar(15),
l_annee int4 DEFAULT 0,
numero jour int4,
numero_semaine float8,
numero mois int4 DEFAULT 0.
trimestre varchar(2),
periode_fiscale varchar(255),
PRIMARY KEY (temps_id)
);
```
### **CREATE TABLE Type\_Emploi**

```
(
 type_emploi_id_int8 NOT NULL DEFAULT 0,
 type_emploi_descrip varchar(100),
 PRIMARY KEY (type_emploi_id)
 );
CREATE TABLE Type_Entrepot
 (
 type_entrepot_id_int8 NOT NULL DEFAULT 0.
 description varchar(255),
 PRIMARY KEY (type_entrepot_id)
 );
CREATE TABLE Type_Produits
 (
 type_produits_id_int8 NOT NULL,
 product_subcategory varchar(50),
 product_category varchar(50),
 product_department varchar(50),
 product_family varchar(50),
 PRIMARY KEY (type_produits_id)
 );
CREATE TABLE Ventes
 (
 magasin_id int8 NOT NULL,
 produit id int8 NOT NULL,
 temps_id int8 NOT NULL,
 client id int8 NOT NULL,
 promotion_id int8 NOT NULL,
 store_sales DECIMAL(20.4),
 store_cost DECIMAL(20,4),
 unit sales float8
 );
```
### **4. Cubes de l'entrepôt**

Dans l'entrepôt, les *tables de faits* sont les tables **sales\_fact\_1997** et **sales\_fact\_1998**, contenant des ventes des années 1997 et 1998, et les *tables de dimensions* sont les tables **product**, **store, promotion, customer, time\_by\_day** et **region**. Certains attributs des tables de fait, font référence aux autres tables de dimension (identifiants des autres tables), et les autres sont des mesures.

Pour une analyse de la table de faits « **sales\_fact\_1998** », le schéma en étoile de l'entrepôt est le suivant :

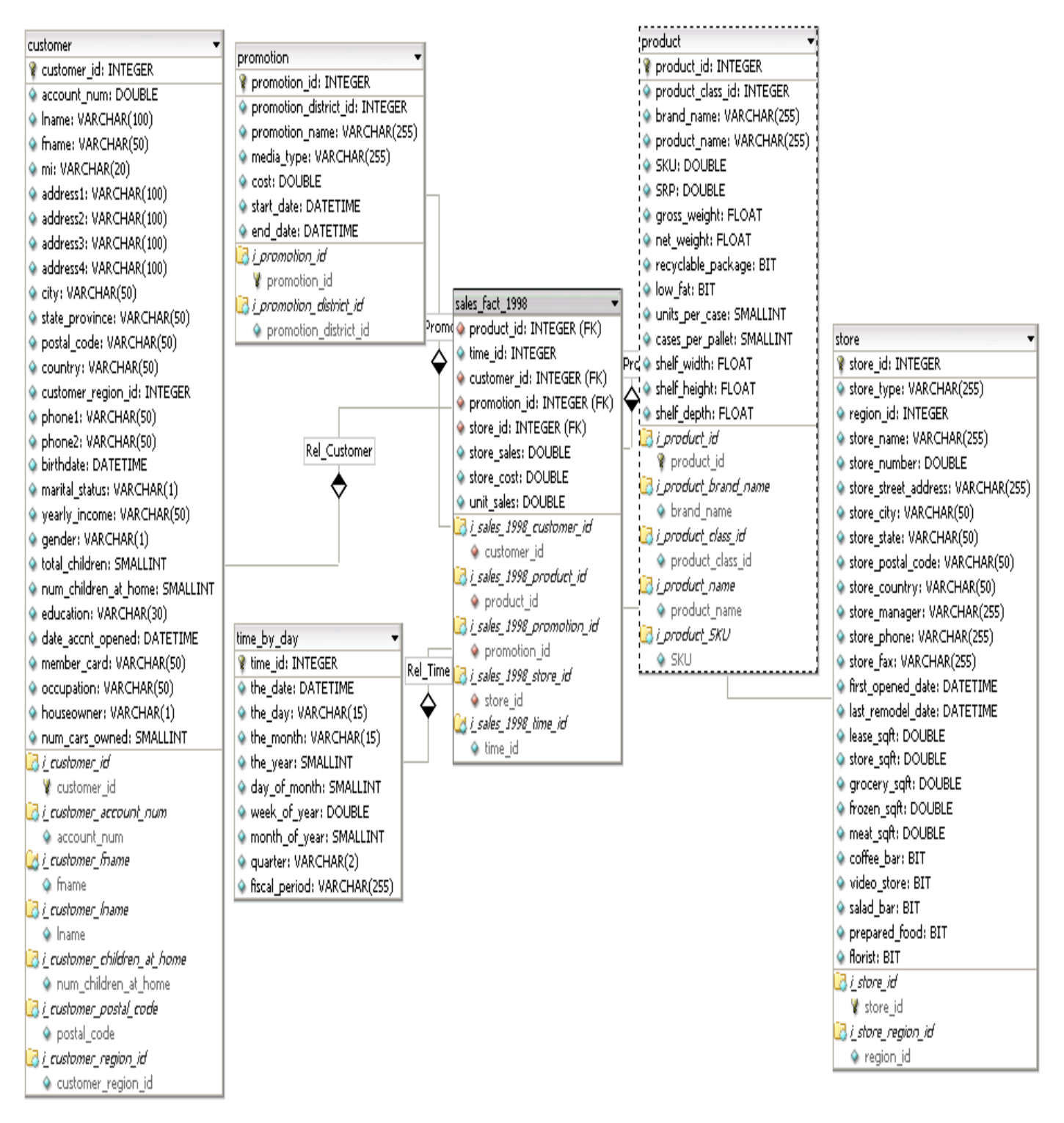

Fig. 2. Schéma en étoile de l'entrepôt.

A partir de la base de données relationnelle de l'entrepôt, peuvent être constituées des structures multidimensionnelles, les **cubes** avec leur **mesures** et **dimensions**, qui seront exploités pour faire des analyses OLAP en langage MDX avec JRUBIK/MONDRIAN. Dans MONDRIAN, la définition de ces structures/cubes multidimensionnelles est faite en XML, selon une syntaxe bien définie. Rappelons que :

§ Un **cube** est une collection de dimensions et de mesures dans un domaine particulier.

- Une **mesure** est une quantité qui vous intéresse, que vous souhaitez observer (par exemple, le montant des ventes, nombre de produits inventoriés, etc.).
- Une **dimension** est un attribut, ou un ensemble d'attributs, à travers lesquels sont observées les mesures. Par exemple, vous pouvez être intéressés à observer la vente des produits selon leurs couleurs, le sexe du client et le magasin où sont vendus ces produits. La couleur du produit, le sexe du client et le magasin de vente sont des dimensions.

Ci-dessous, un exemple de définition XML d'un cube MONDRIAN simple nommé « Sales » :

#### **<Schema>**

```
<Cube name="Sales">
   <Table name="sales_fact_1997"/>
   <Dimension name="Gender" foreignKey="customer_id">
     <Hierarchy hasAll="true" allMemberName="All Genders" primaryKey="customer_id">
     <Table name="customer"/>
     <Level name="Gender" column="gender" uniqueMembers="true"/>
     </Hierarchy>
   </Dimension>
   <Dimension name="Time" foreignKey="time_id">
     <Hierarchy hasAll="false" primaryKey="time_id">
     <Table name="time_by_day"/>
     <Level name="Year" column="the_year" type="Numeric" uniqueMembers="true"/>
     <Level name="Quarter" column="quarter" uniqueMembers="false"/>
     <Level name="Month" column="month_of_year" type="Numeric" uniqueMembers="false"/>
     </Hierarchy>
   </Dimension>
   <Measure name="Unit Sales" column="unit_sales" aggregator="sum" formatString="#,###"/>
   <Measure name="Store Sales" column="store_sales" 
     aggregator="sum" formatString="#,###.##"/>
   <Measure name="Store Cost" column="store_cost" aggregator="sum" formatString="#,###.00"/>
   <CalculatedMember name="Profit" dimension="Measures" 
     formula="[Measures].[Store Sales]-[Measures].[Store Cost]">
      <CalculatedMemberProperty name="FORMAT_STRING" value="$#,##0.00"/>
   </CalculatedMember>
   </Cube>
</Schema>
```
Ce schéma définit le cube MONDRIAN de ventes, appelé "Sales", considérant les ventes de 1997 contenues dans la tables de fait « **sales\_fact\_1997** ». Ces ventes sont observées sur 2 dimensions "**Time**" et "**Gender**", et 4 mesures "**Unit Sales**", "**Store Sales**", "**Store cost**" et "**Profit**". On notera que la mesure « Profit » est calculée à partir des mesures "Store Sales" et "Store cost".

# **5. Descriptions des attributs de l'entrepôt**

La table suivante donne la signification de chacun des attributs des tables de l'entrepôt « PolyMarket ».

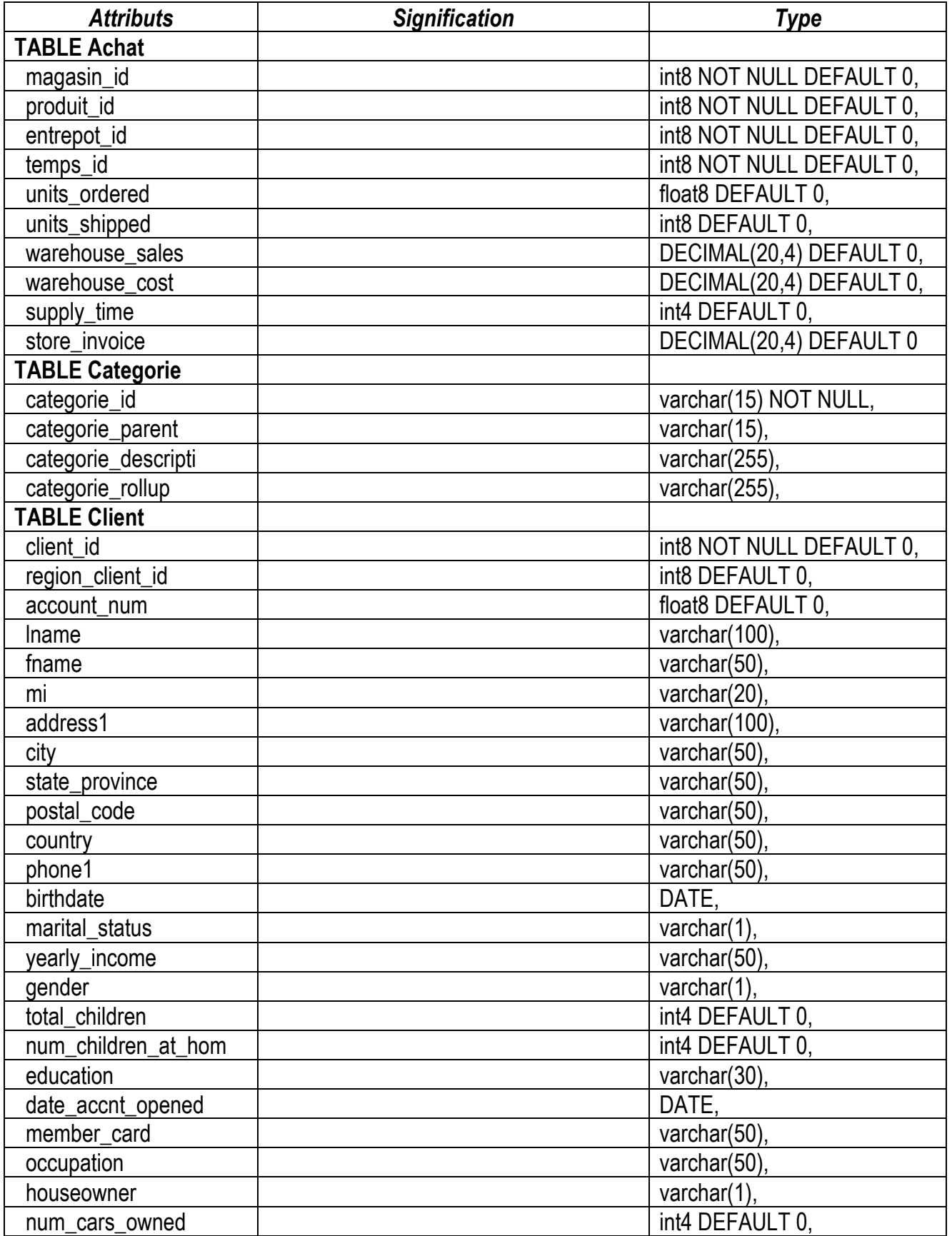

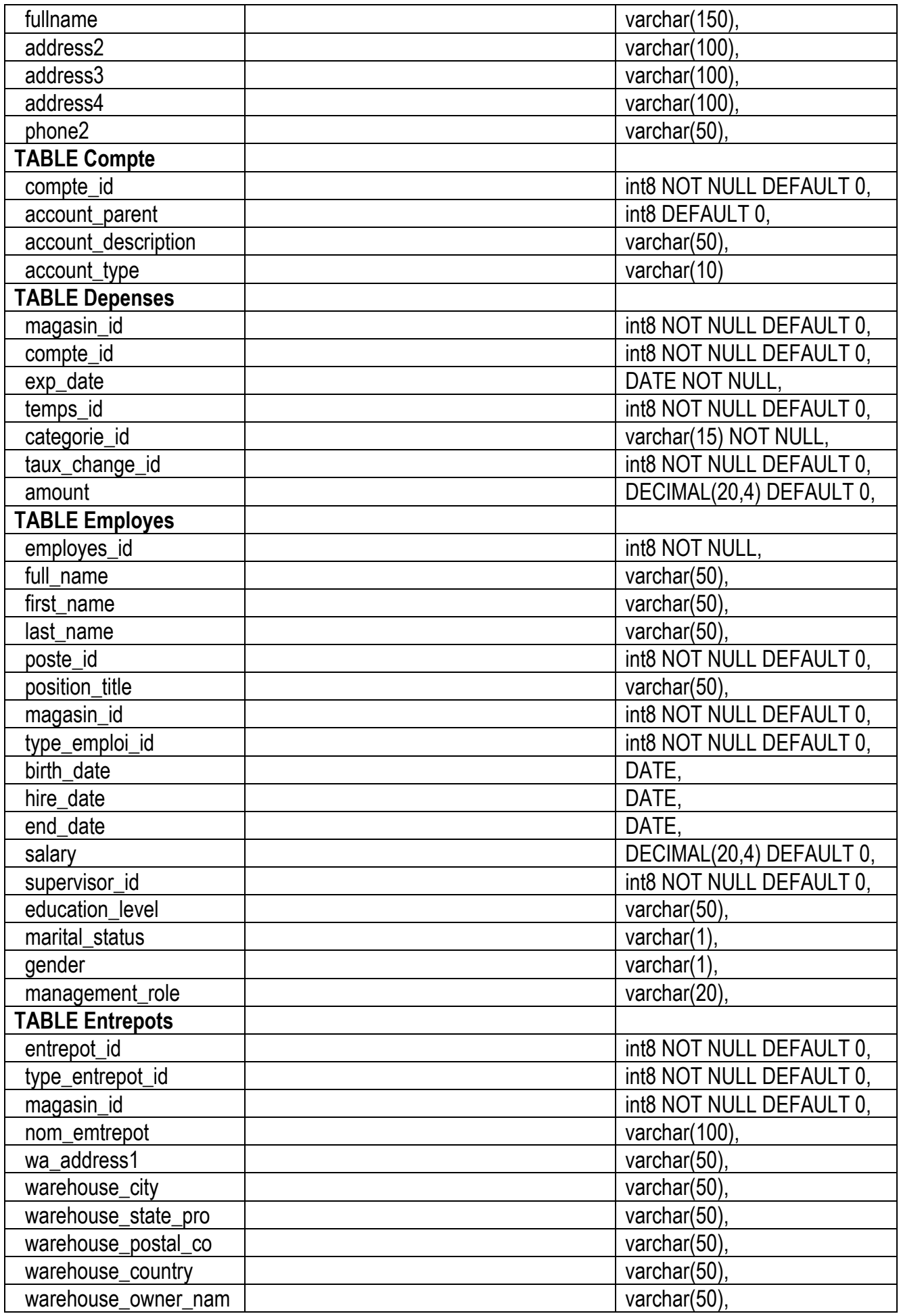

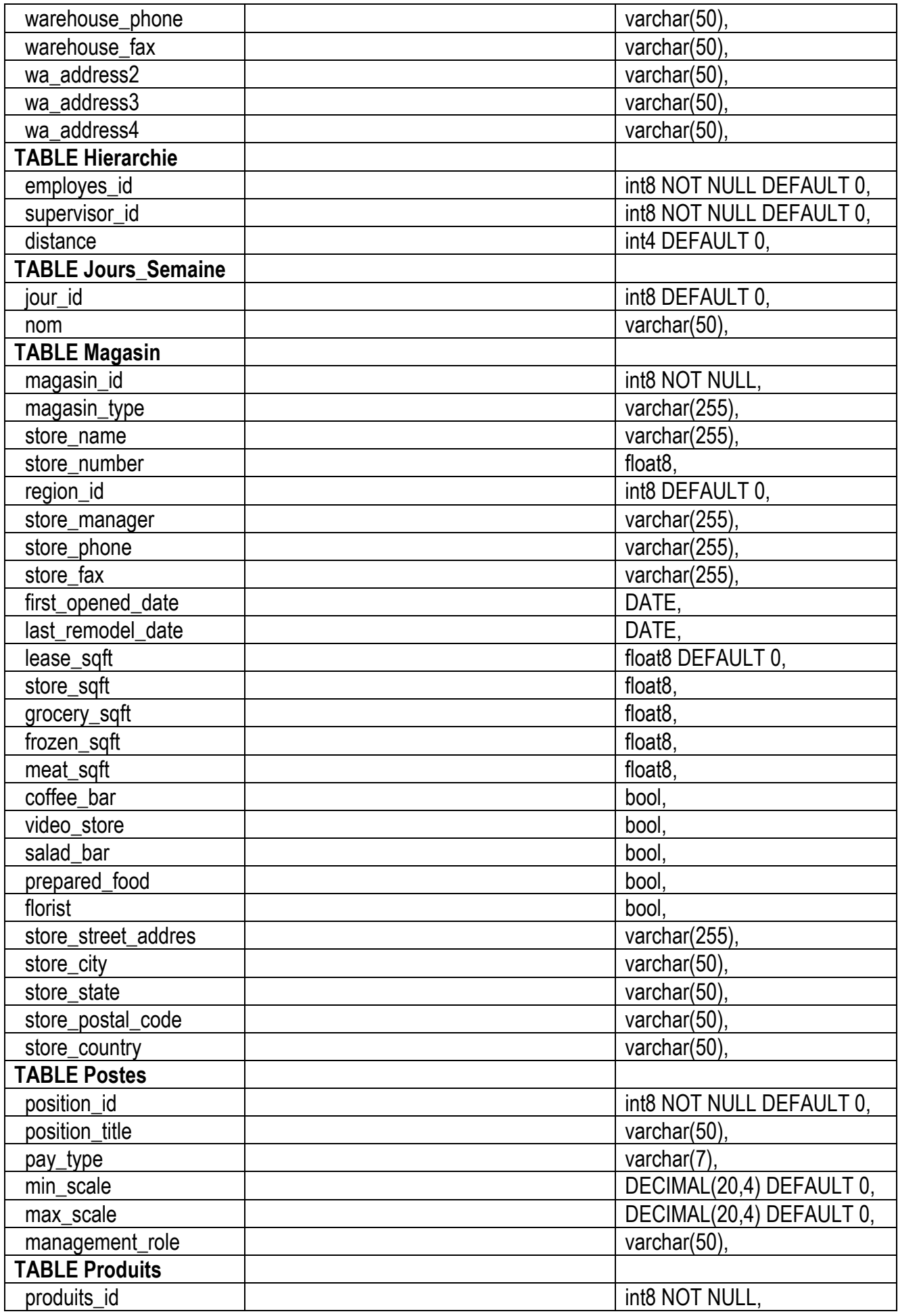

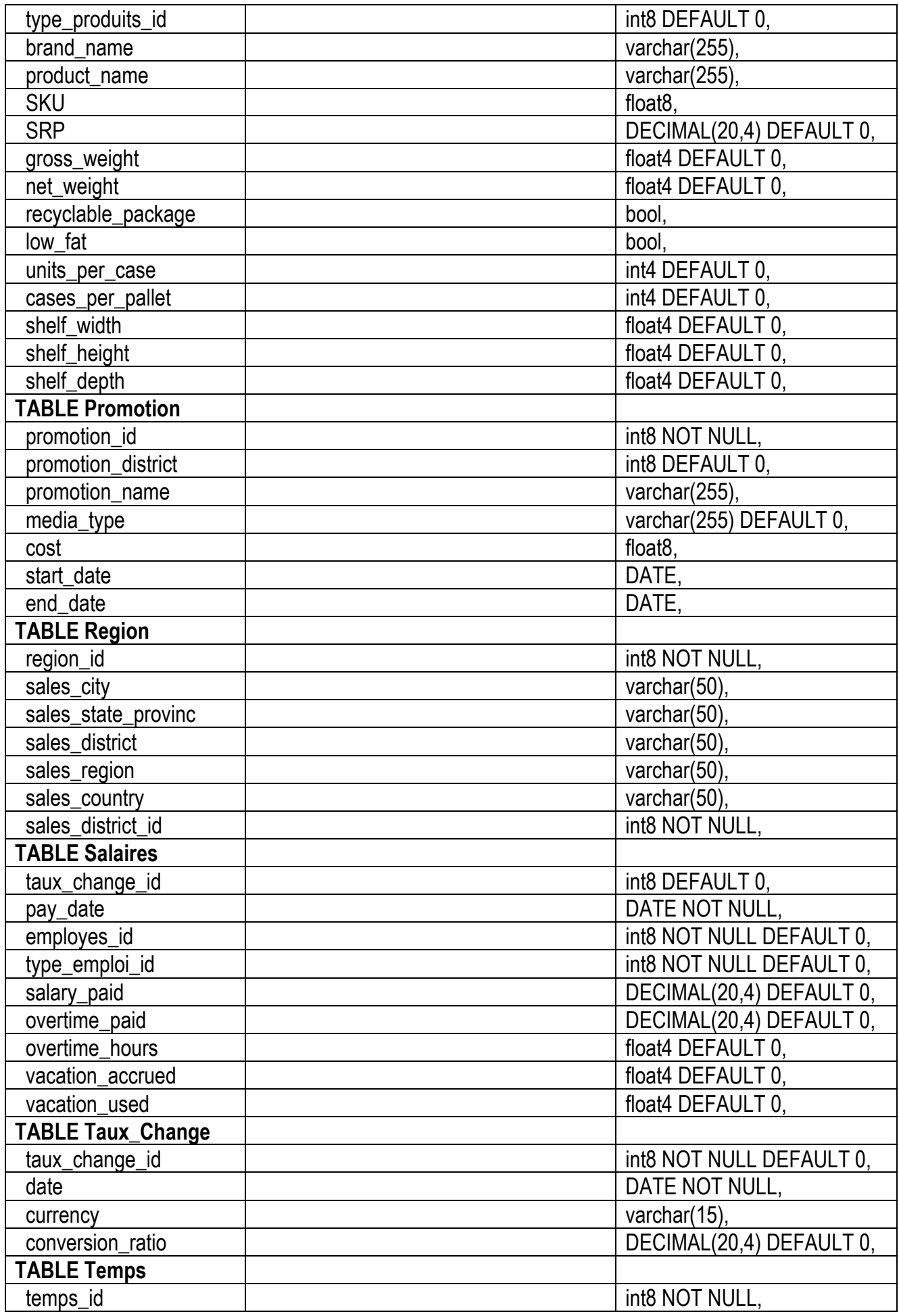

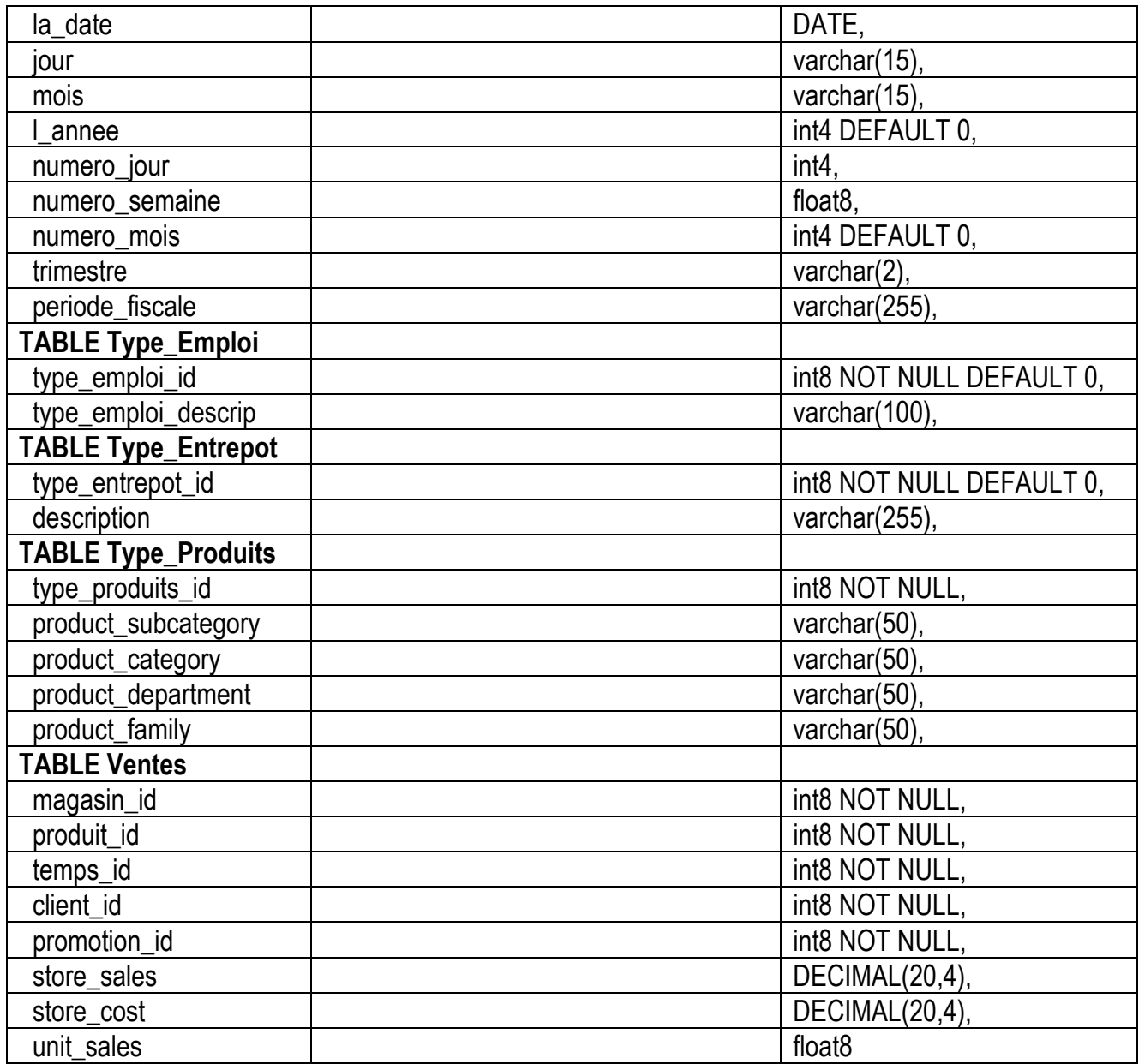